# **Features**

- Provides system messages with real-time feedback on compliance with FHA appraisal file format and data integrity policies.
- Leverages industry data standards, systems, and processes.
- Links data submitted through the portal to data in FHA Connection (FHAC).

# **Benefits**

- Identifies appraisal data and compliance issues up-front.
- Reduces error rates before endorsement.
- Mirrors, in large part, the electronic appraisal technology currently used for conventional mortgages, providing process consistency.
- Pre-populates the FHAC Appraisal Logging Screen, streamlining data entry processes.

# **Resources**

Find these and other resources on FHA's EAD resources web page at [http://portal.hud.gov/hudportal/HUD?src=/](http://portal.hud.gov/hudportal/HUD?src=/program_offices/housing/sfh/lender/origination/ead) [program\\_offices/housing/sfh/lender/origina](http://portal.hud.gov/hudportal/HUD?src=/program_offices/housing/sfh/lender/origination/ead) [tion/ead](http://portal.hud.gov/hudportal/HUD?src=/program_offices/housing/sfh/lender/origination/ead)

- *EAD Administrator Role* Fact Sheet
- Pre-recorded, self-paced EAD Lender User and Lender Admin **Training**

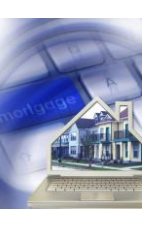

# **Electronic Appraisal Delivery Portal: Onboarding to the EAD Quick Start**

The Federal Housing Administration's (FHA) Electronic Appraisal Delivery (EAD) portal is a web-based technology system that enables electronic transmission of appraisal reports to FHA from its mortgagees and/or their designated thirdparty service provider(s) prior to loan endorsement. Mortgagees must use the EAD portal for all appraisal data submissions to FHA.

EAD portal onboarding starts with mortgagees performing several steps to activate their presence in the EAD portal – steps that require the involvement of both a mortgagee's FHA Connection (FHAC) Application Coordinator and the mortgagee's designated EAD Lender Administrator(s). Mortgagees must assign an EAD Lender Administrator within both the EAD portal and FHAC for each of their active FHA Lender IDs.

## **Before You Onboard**

To prepare for onboarding, mortgagees should first:

- Ensure that all individuals within their organization who will be designated as EAD Administrators have or obtain valid FHAC user IDs.
- Review the user documentation available on FHA's EAD Portal web pages at: [http://portal.hud.gov/hudportal/HUD?src=/program\\_offices/housing/sfh/l](http://portal.hud.gov/hudportal/HUD?src=/program_offices/housing/sfh/lender/origination/ead) [ender/origination/ead](http://portal.hud.gov/hudportal/HUD?src=/program_offices/housing/sfh/lender/origination/ead)
- Have all EAD Administrators and EAD users view the following prerecorded training modules available from FHA's [Single Family Archived](http://portal.hud.gov/hudportal/HUD?src=/program_offices/housing/sfh/events/sfh_webinars)  [Webinars](http://portal.hud.gov/hudportal/HUD?src=/program_offices/housing/sfh/events/sfh_webinars) web page:
	- [FHA Training for Lender Users: 100](https://www.webcaster4.com/Webcast/Page/753/8400)  FHA Electronic Appraisal Delivery [\(EAD\) Portal](https://www.webcaster4.com/Webcast/Page/753/8400)
	- FHA Training for Lender Administrators: 101 FHA Electronic Appraisal Delivery (EAD) Portal

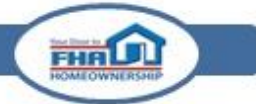

#### **Start Your Onboarding Process**

To begin onboarding, for each active Lender ID, mortgagees must:

- 1. Designate and then register an EAD Administrator in FHAC. A mortgagee's FHAC Application Coordinator must assign the EAD Administrator role to an EAD Administrator within FHAC.
- 2. Have the EAD Administrator retrieve their EAD portal Appraisal Portal One Time Key generated by and available in the FHAC User Profile screen. This will be needed for the last step during EAD portal registration. **Note: the Appraisal Portal One Time Key cannot be used to access the EAD portal directly from the portal's main login page.**
- 3. Wait for an email from [eadnoreply@veros.com](mailto:eadnoreply@veros.com) (this could take up to two days), and then follow the link to register in the EAD portal. To ensure you receive this important email, please add this email address to your address book so that it is not held up in spam filters or "junk" email boxes.
- 4. Set up an Administrator profile in the EAD portal, using the information found in the *EAD Portal Lender Administrator Guide* available on FHA's EAD portal web page at: [http://portal.hud.gov/hudportal/HUD?src=/program\\_offices/housing/sfh/lender/origination/ead.](http://portal.hud.gov/hudportal/HUD?src=/program_offices/housing/sfh/lender/origination/ead)

#### **During Your Onboarding**

Onboarding to the EAD portal takes place in a live environment. This means:

- Any appraisals a mortgagee transmits to FHA via the EAD portal while onboarding become the appraisals of record, and any updates to these appraisals must also be submitted to FHA via the portal.
- Once you complete onboarding, there is no FHA authorization or approval process required for mortgagees to begin using the portal for their appraisal submissions.

**See Mortgagee Onboarding Quick Start Summary on the Following Pages**

FHA

# **EAD Portal Mortgagee Onboarding Quick Start Summary**

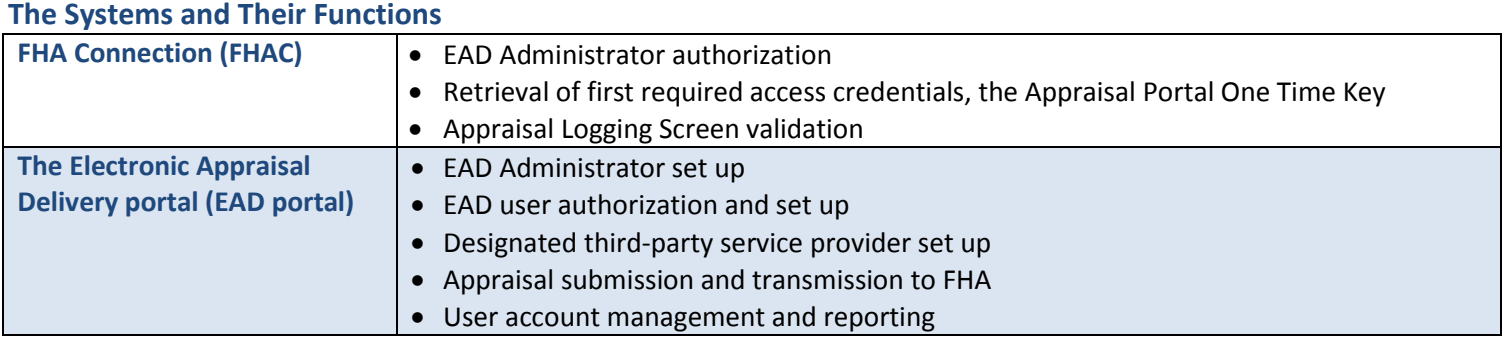

### **The Key Roles and Responsibilities**

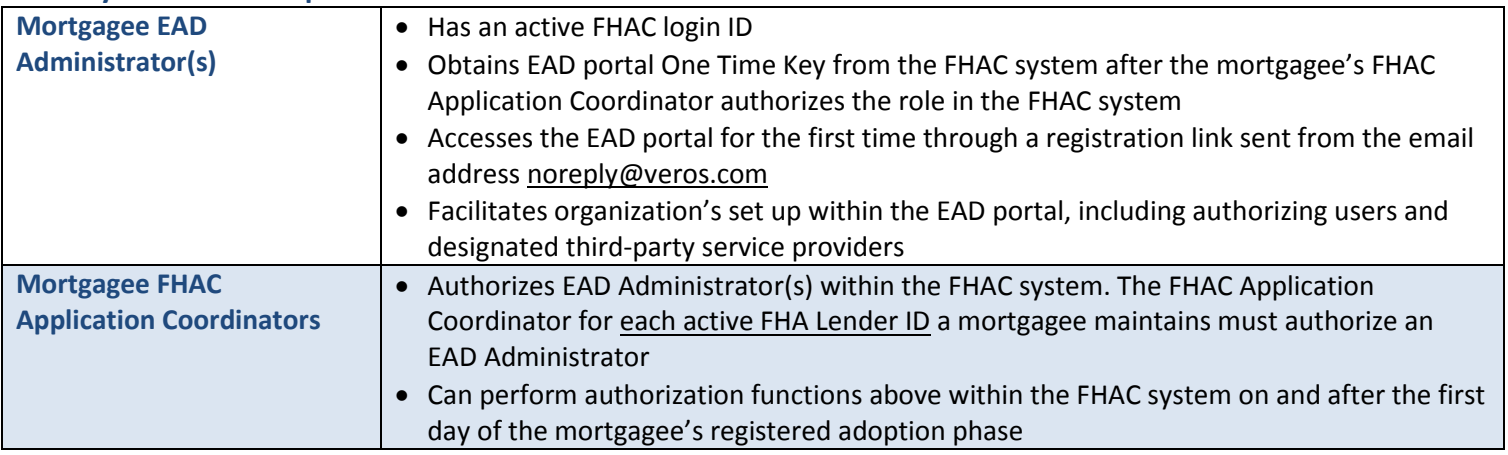

## **The Key Actions**

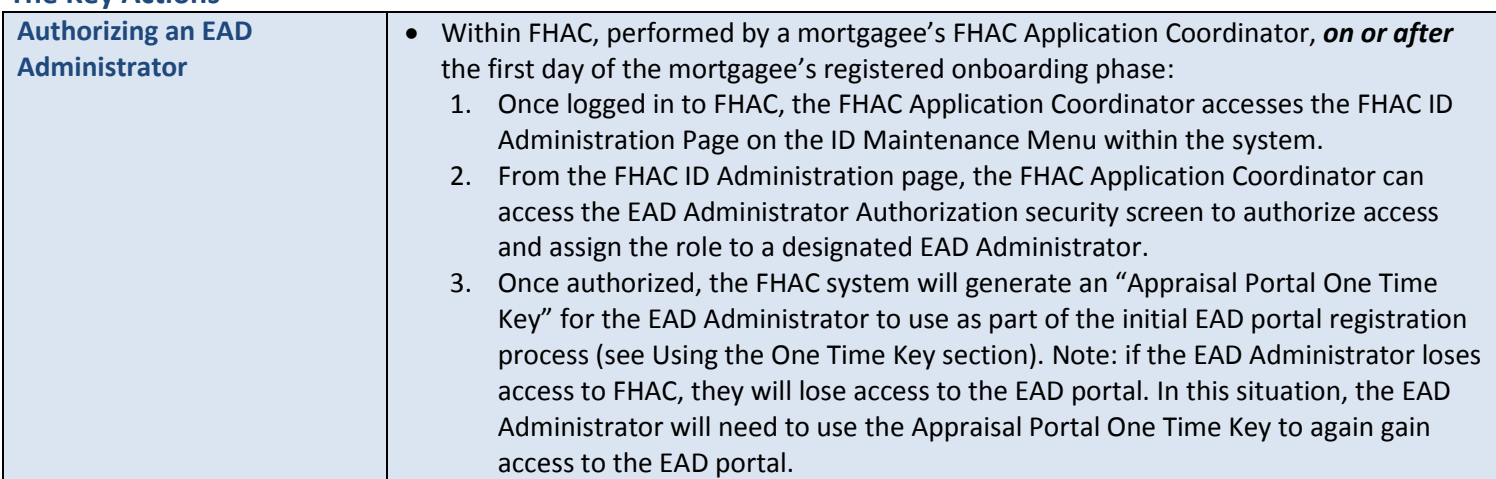

**FHALL** 

## **The Key Actions (cont.)**

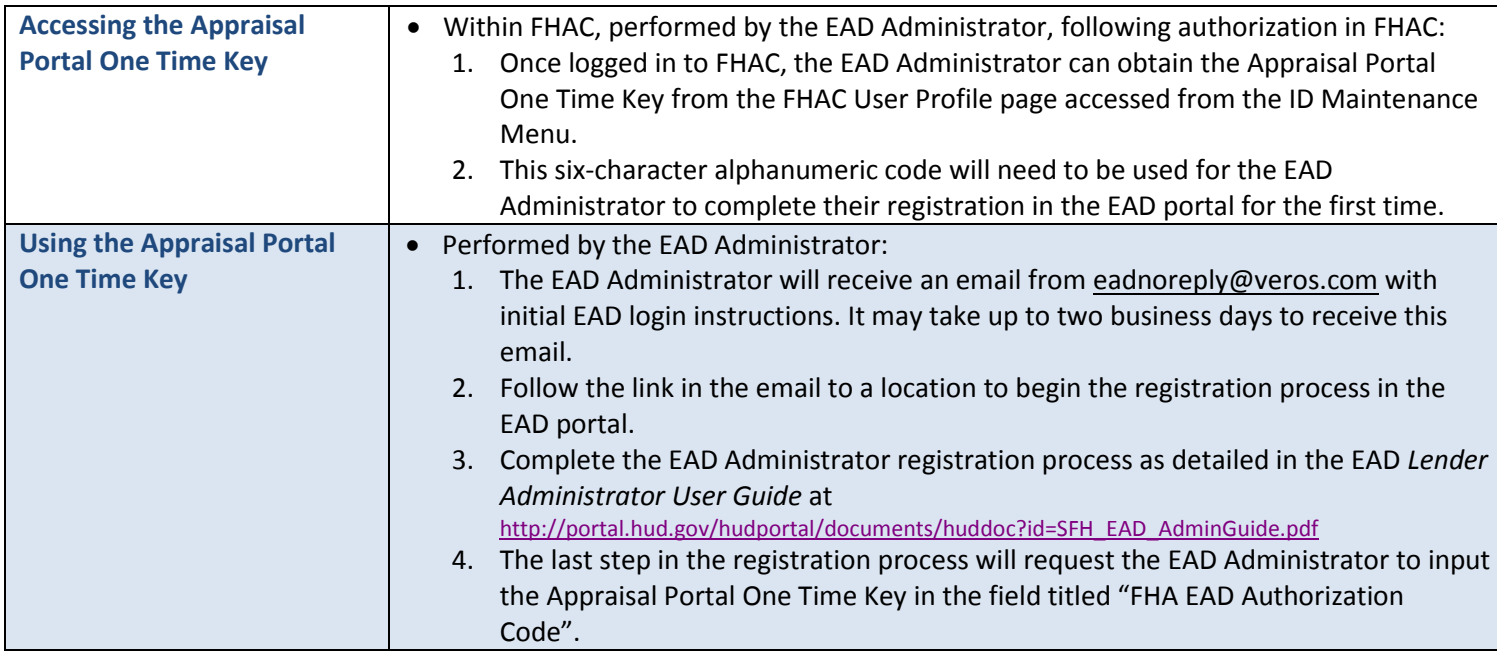

## **Support and Resources**

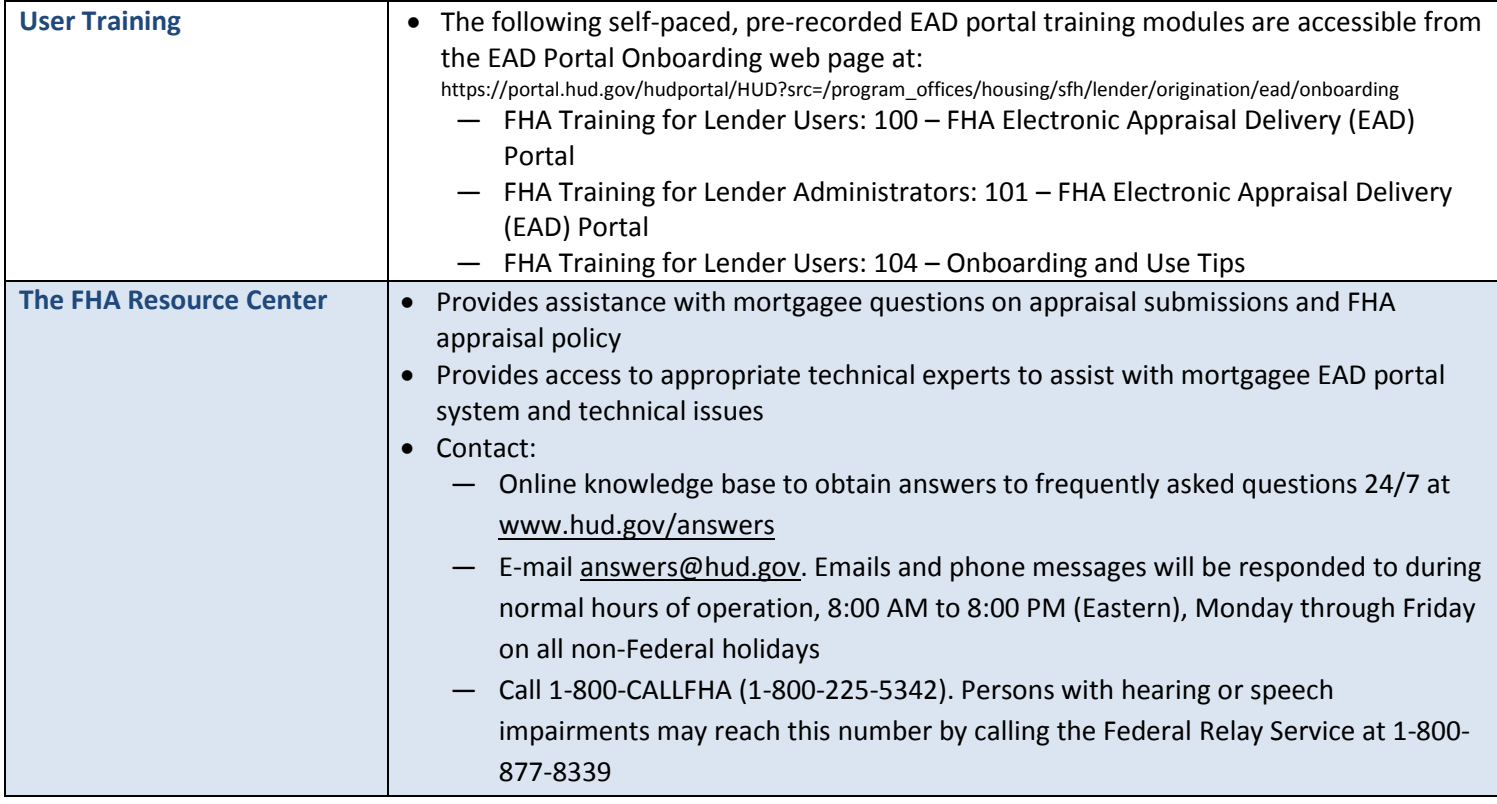

FHAL D

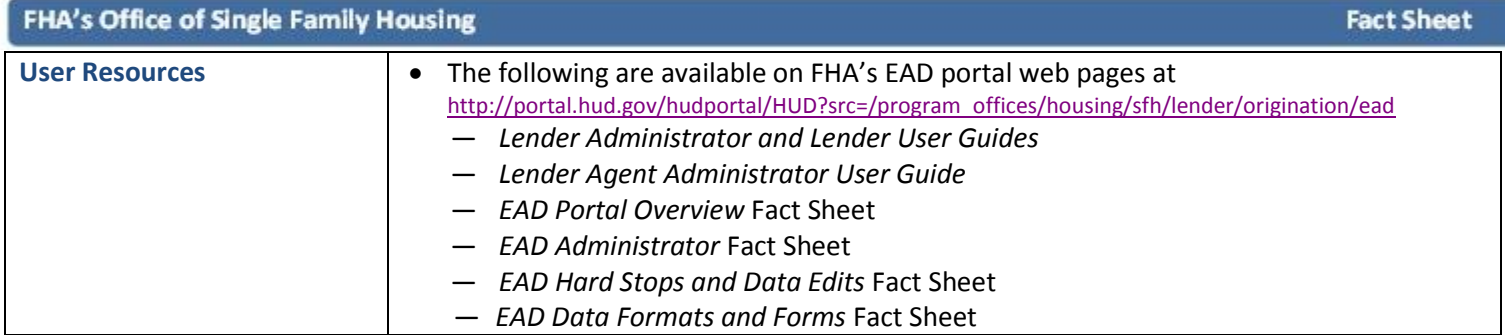

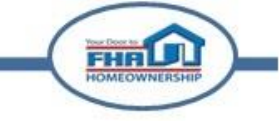